## **AVALIAÇÃO DOCENTE**

**Como fazer a avaliação -** Para realizar a avaliação docente, no período indicado, siga os seguintes passos no SIGAA, Portal do Discente >Ensino >Avaliação Docente> Preencher Avaliação Docente 1 – Selecione o botão AVALIAÇÃO DOCENTE, situado abaixo de sua foto e nome:

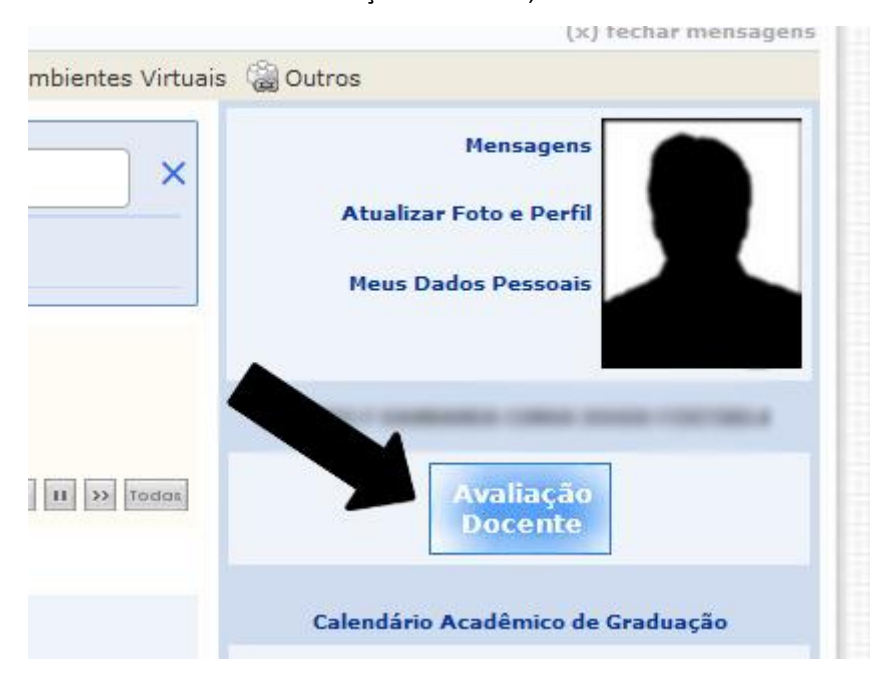

2 – No menu Ensino> Avaliação Docente> Preencher a Avaliação Docente:2 – No menu Ensino> Avaliação Docente> Preencher a Avaliação Docente:

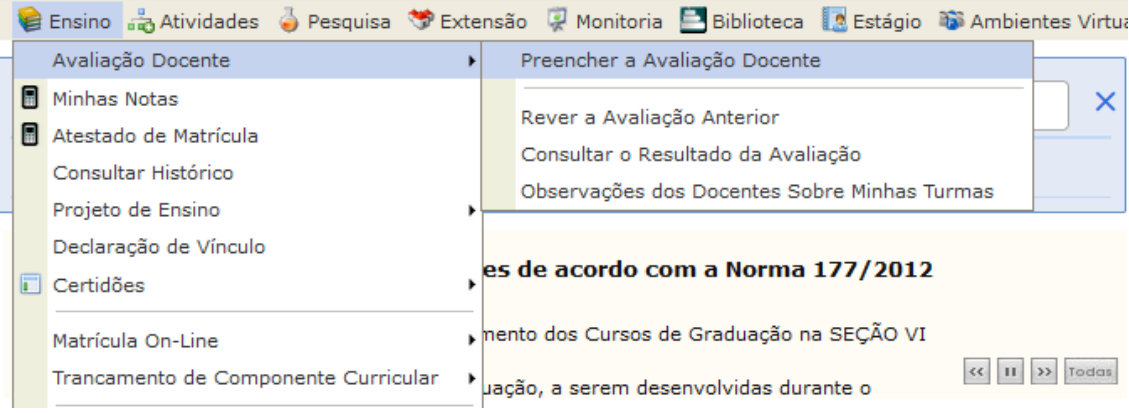